FPキャプテン 2022年版使用

# 効果的なFP相談を目指して

- 『結婚予定』の方のライフプラン
- 『**QA**』の有効活用方法

## 2022年7月9日

## FPキャプテンを駆使してFP相談の質を高めましょう

ウェブ・ステージ

### 1級ファイナンシャル・プランニング技能士

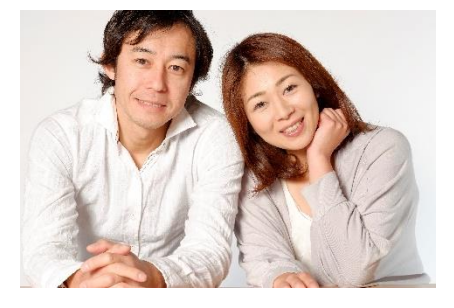

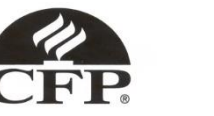

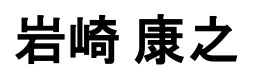

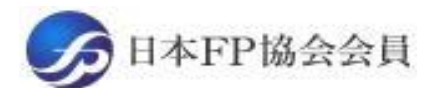

URL: http://webstage21.com/cf/ E-mail: webstage@ny.airnet.ne.jp TEL : 045-624-9603

事前の許可なくして、当資料の無断使用、無断複写、無断配布などは、固くお断りいたします。

All Rights Reserved by webstage **[Pictures](../../趣味/海外景色_写真3.pptx)** Pictures

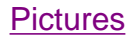

# 本日の目的とお願い

- ZOOMでの開催であり、ZOOMの参加に慣れていただく。
- チャットでの講師への問い合わせはご遠慮ください。
- 事前に登録されたレジュメを印刷してお手元に用意してくだ さい。
- FPキャプテンを起動しておいてください。
- オリジナルのFPキャプテンは常に、大事に保管し、セミナー 使用(あるいは実務で使用)時に、その都度適切な名称で 保管してから始めてください。
- セミナー中でのZOOM参加者の質問は、マイクを オンにして、その都度、お話しください。
- マイクオン/オフが切り替わります。
- 「参加者」タブを押して「手を上げる」を選んでください。 手を下すときは「手をおろす」を押して下さい。

事前の許可なくして、当資料の無断使用、無断複写、無断配布などは、固くお断りいたします。

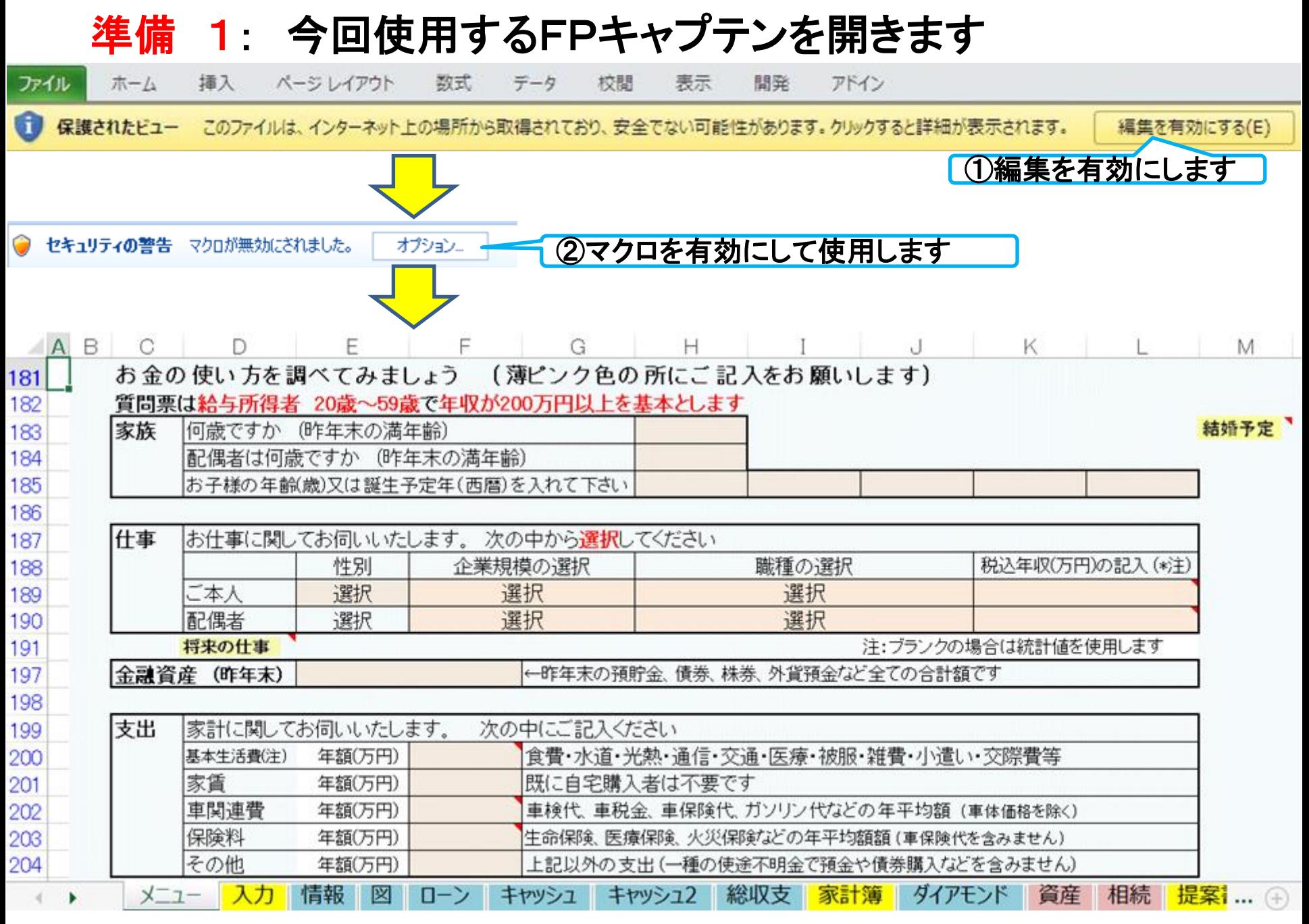

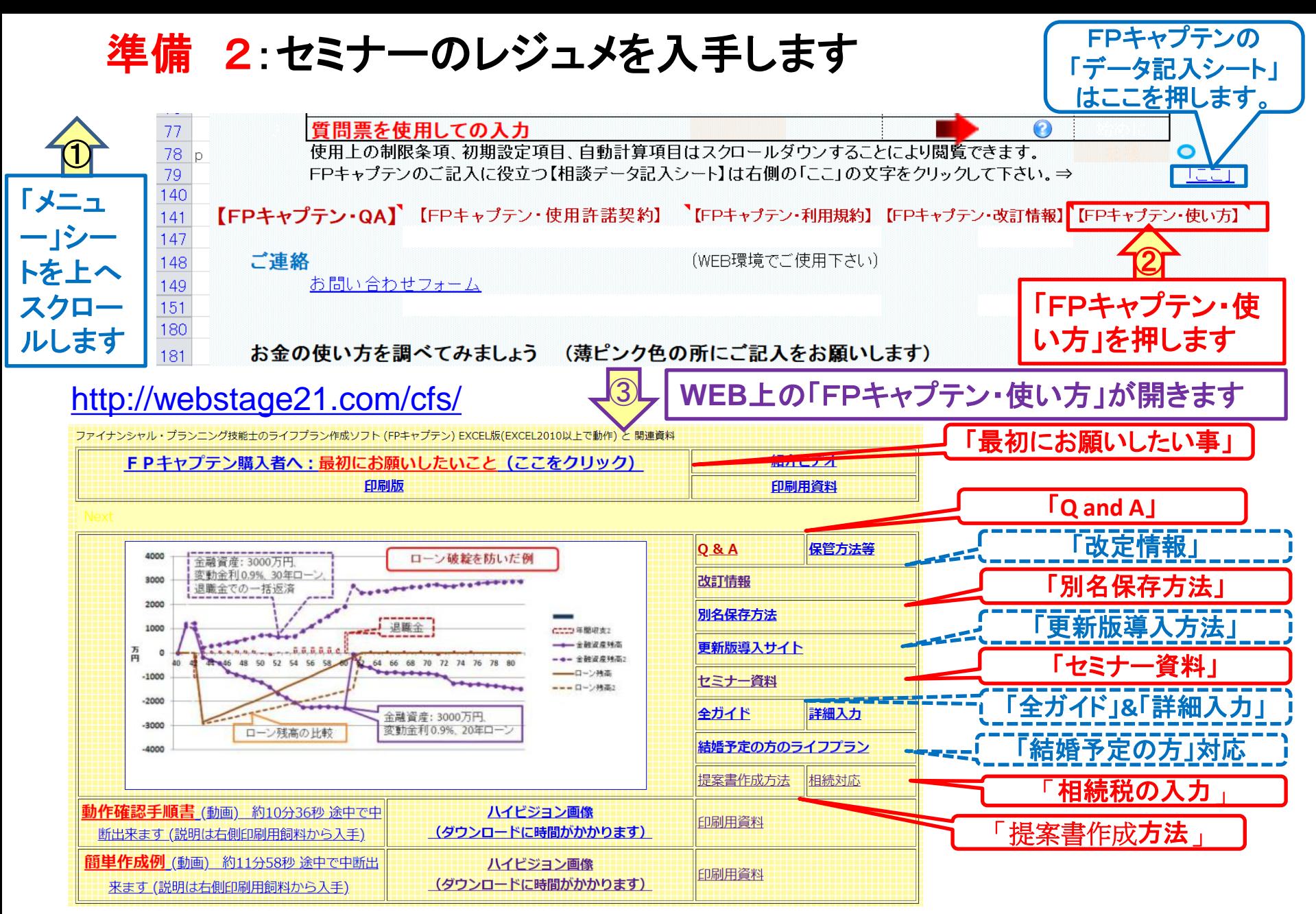

事前の許可なくして、当資料の無断使用、無断複写、無断配布などは、固くお断りいたします。

### 準備 2:今回使用するセミナーのレジュメを入手し印刷します パソコン画面が大型(**18**インチ)でない場合、印刷が必要になります 印刷が必要か否かはFPキャプテンを半分の大きさにした時に作業できるかでお決めください

FPキャプテン・セミナー資料 『ライフプラン作成ツール』 EXCEL2013以上で動作します

#### セミナー光景(クリック) ⇒オンラインセミナー(WEBセミナー)参加方法くく

• FPキャプテンをご使用なさるにあたり、ご参考にしていただきたくお願いいたします。

• 内容欄の「Video」表記のセミナーは録画のオンデマンド配信を実施しています。

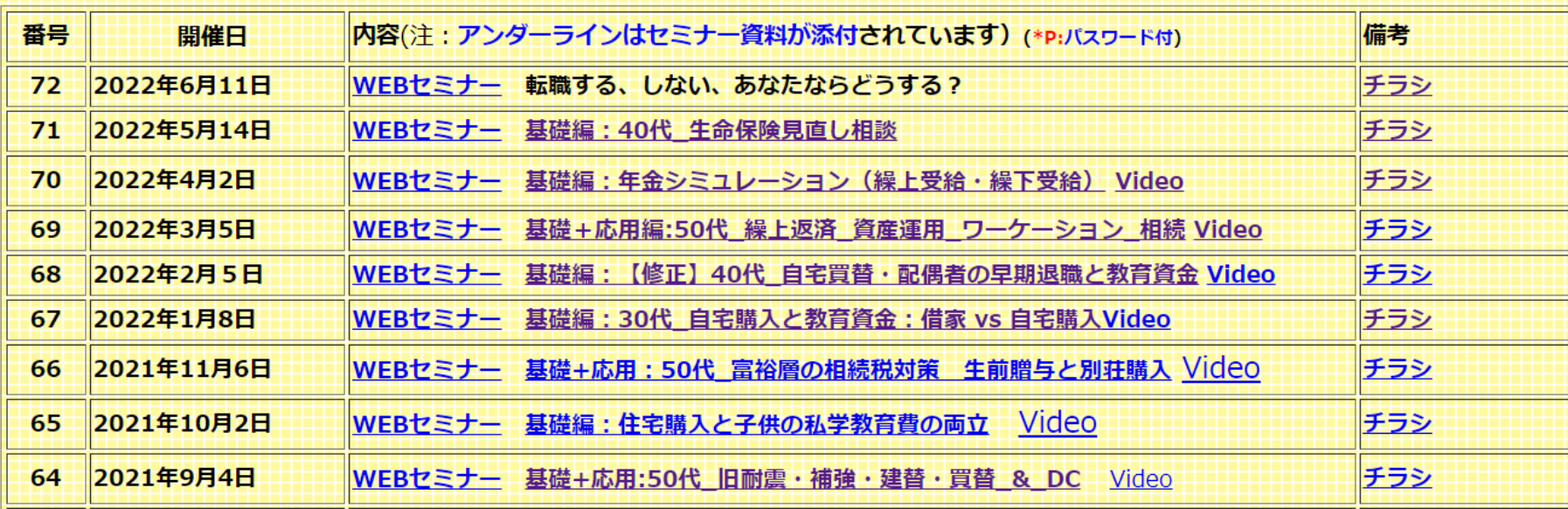

#### 事前の許可なくして、当資料の無断使用、無断複写、無断配布などは、固くお断りいたします。

パソコンの画面が大型でない時 (18インチ未満の画面)

⇒パソコンは**FP**キャプテンを使用し、スマホ(予備のパソコン)で**Zoom**がお勧めです 又は

- パソコンで**FP**キャプテンと**Zoom**を共有する時
	- ⇒ FPキャプテンを大きくし、**Zoom**画面を小さくしてレジュメ**(**印刷**)**を活用します 【 Esc 】キィを押してZoom 画面を小さくします
	- ⇒ (注)以下は大型画面の場合を基本として説明します
	- ⇒ サムネイル画面の上にカーサーを持って行って「非表示」を押すと最小になる

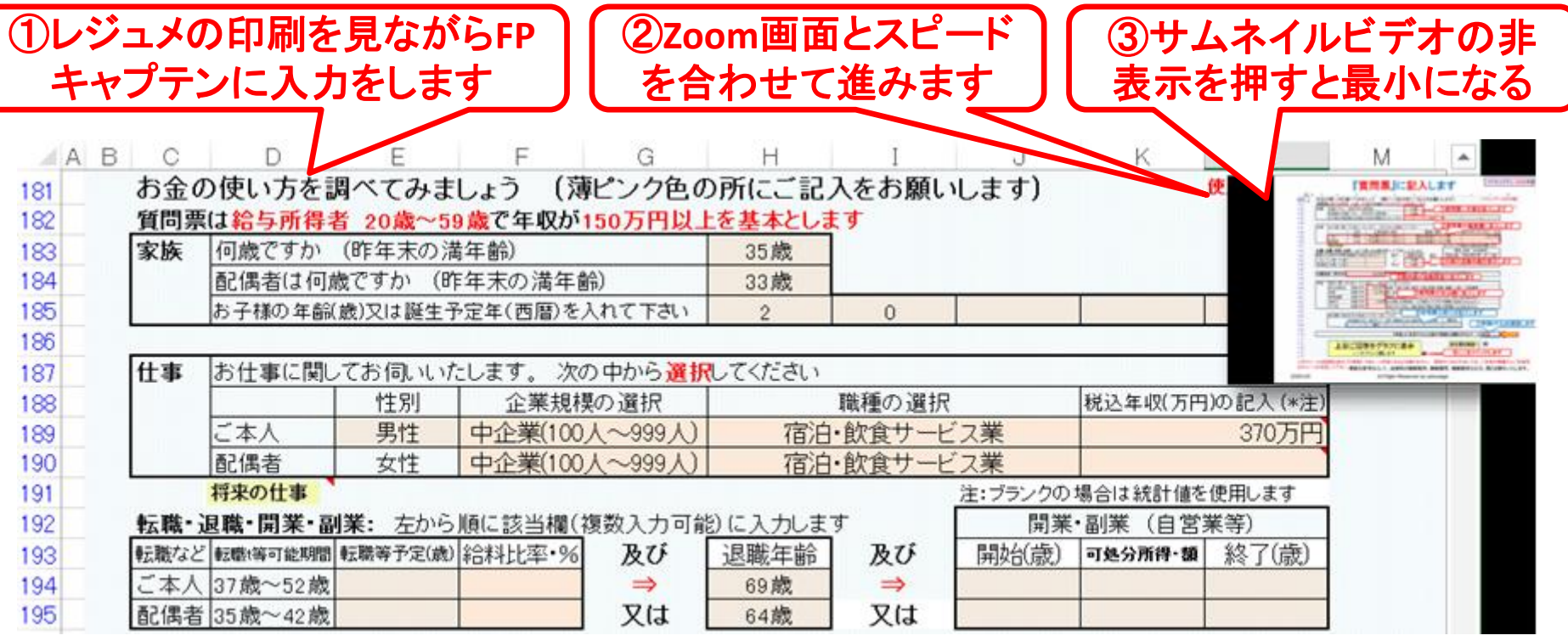

事前の許可なくして、当資料の無断使用、無断複写、無断配布などは、固くお断りいたします。

# 「FPキャプテン」利用のメリット

~キャッシュフローで判断するライフプラン相談 へレベルアップ~

1、「FPキャプテン」のキャッシュフローは

\*児童手当、住まい給付金、住宅ローン控除、 所得税、年金を自動計算

2、相談の質的向上

\*計算・資料作りは「FPキャプテン」で時間短 縮、条件変更によるシミュュレーションと相談 の時間を増やせる

事前の許可なくして、当資料の無断使用、無断複写、無断配布などは、固くお断りいたします。

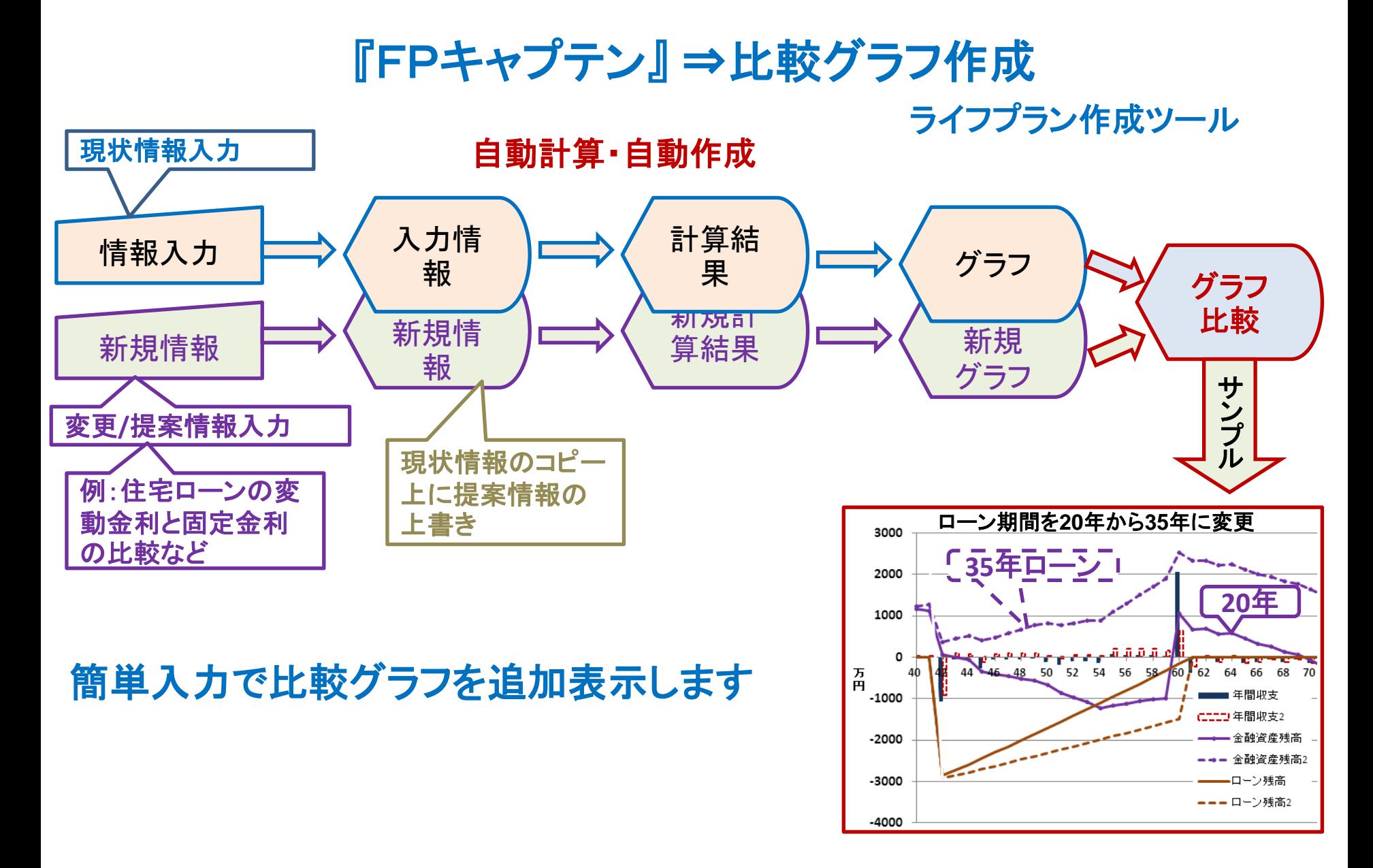

事前の許可なくして、当資料の無断使用、無断複写、無断配布などは、固くお断りいたします。

# 大事なお客様を逃がさない工夫 お客様との会話中にしたい事

- 1. お客様の現状をグラフにまとめて表示
- 2. FPの提案をグラフで比較
- 3. 次回の面談の為にサマリーを渡す (印刷)
- 4. 後日:提案書をお渡しする (印刷)

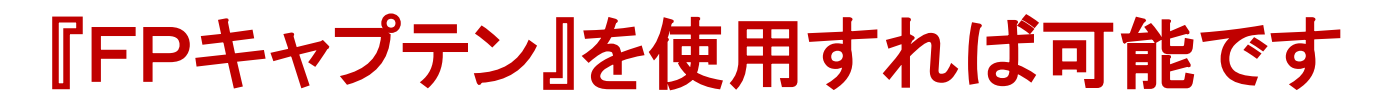

事前の許可なくして、当資料の無断使用、無断複写、無断配布などは、固くお断りいたします。

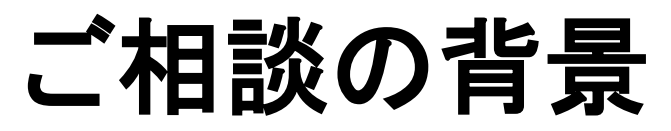

今回のお客様は田中和夫様(32歳)です。

- 田中様は来年結婚予定で、今後順調な生活をしたいので相談に いらっしゃいました。
- 婚約者(30歳)とも相談して明るい家庭を作りたいと望んでいます。
- お二人とも同じ会社の中堅中企業の商社勤務です。
- 来年のコロナの状況が分かりませんが、ささやかな結婚式を挙げ たいと思っています。
- その後お子様を二人授かりたいと思っております。
- 結婚後も夫婦共稼ぎを継続しますが、お子様誕生後から総合職 から、定時帰宅の可能な一般事務職に変更する予定で、会社に 申請しています。
- また、婚約者の実家のそばの少し広いアパートに引っ越し、お子 様が小さいうちはご両親に見てもらう予定です。
- 田中様の父親は現在67歳で今年退職する予定ですので、和夫様 も67歳迄働く予定です。

# 第一章 **FP**キャプテンの基本動作編

# 例題1: お客様のご要望把握

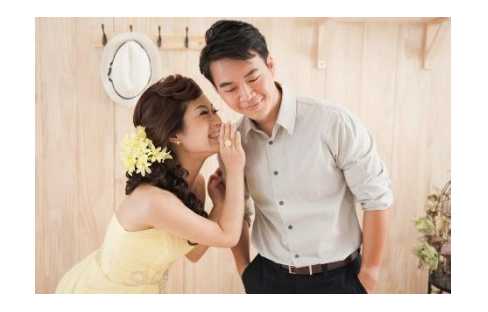

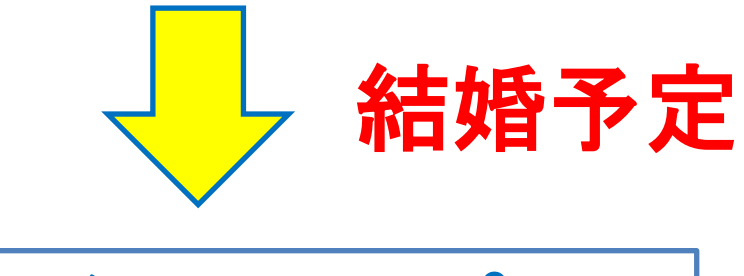

結婚後の生活プラン

事前の許可なくして、当資料の無断使用、無断複写、無断配布などは、固くお断りいたします。

目次

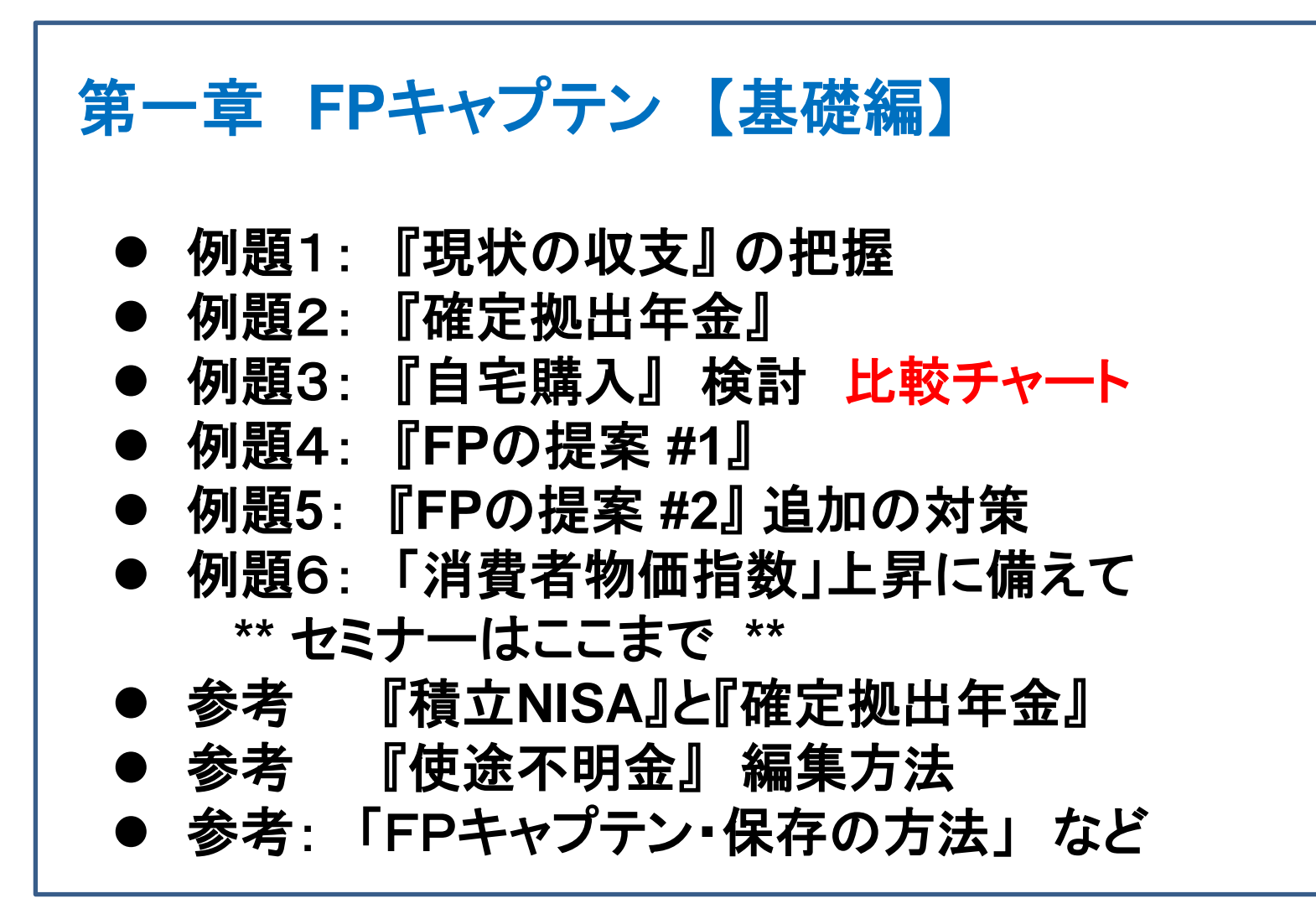

### 例: 田中和夫さんは**2023**年**(34**歳**)**に結婚するに当たり 相談に来ました。

### 昨年**(2021**年**)**末の状況

- ⚫ 本人(和夫さん)は**32**歳で中企業の商社**(**年収**420**万円**)**に勤務
- ⚫ 相手(愛子さん)は**30**歳で中企業の商社に勤務

産業分類コード ⇒ 商社:卸売・小売業

- 結婚後も二人共現在の仕事を継続勤務
- ●二人共昇給率は統計値を使用
- ⚫ 田中さんの金融資産は**600**万円
- ⚫ 現在の生活費は年間**204**万円 **(17**万円 **x 12**か月**)**
- ⚫ 現在の家賃は年間**78**万円 **(6.5**万円 **x 12**か月**)**
- ⚫ 車関連に**36**万円かかっている
- 保険代はゼロ円

ライフプラン作成の重要性を理解し婚約者と一緒に相談に来ました

後日

事前の許可なくして、当資料の無断使用、無断複写、無断配布などは、固くお断りいたします。

## 結婚後**(2023**年**)**の追加状況 田中和夫さんと婚約者の愛子さんで相談に来ました。

- 結婚後、2025年と2027年にお子様が欲しい
- ⚫ 和夫様は**67**歳まで継続勤務予定 (父親が今年**67**歳で退職)
- ⚫ 愛子様はお子様誕生の**34**歳から総合職から一般事務職に変更、 子育ての為、定時に帰宅する予定 (この為給料が**80%**にダウン)
- 愛子様は60歳で退職予定
- ⚫ 結婚後に愛子様から金融資産:**300**万円の追加予定
- 結婚費用・引越し代など合計250万円の予定(和夫様の持ち分)
- ⚫ 広い借家に引っ越す予定 (家賃月**11**万円 **x 12 =132**万円)
- ⚫ 車関連費は同額の年間**36**万円の予定
- ⚫ 保険に加入:年間**12**万円の予定

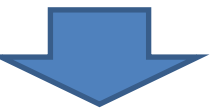

借家の場合と自宅購入の場合をライフプランで比較して欲しい

子供の教育費 及び 通常の老後資金を確保したい

事前の許可なくして、当資料の無断使用、無断複写、無断配布などは、固くお断りいたします。

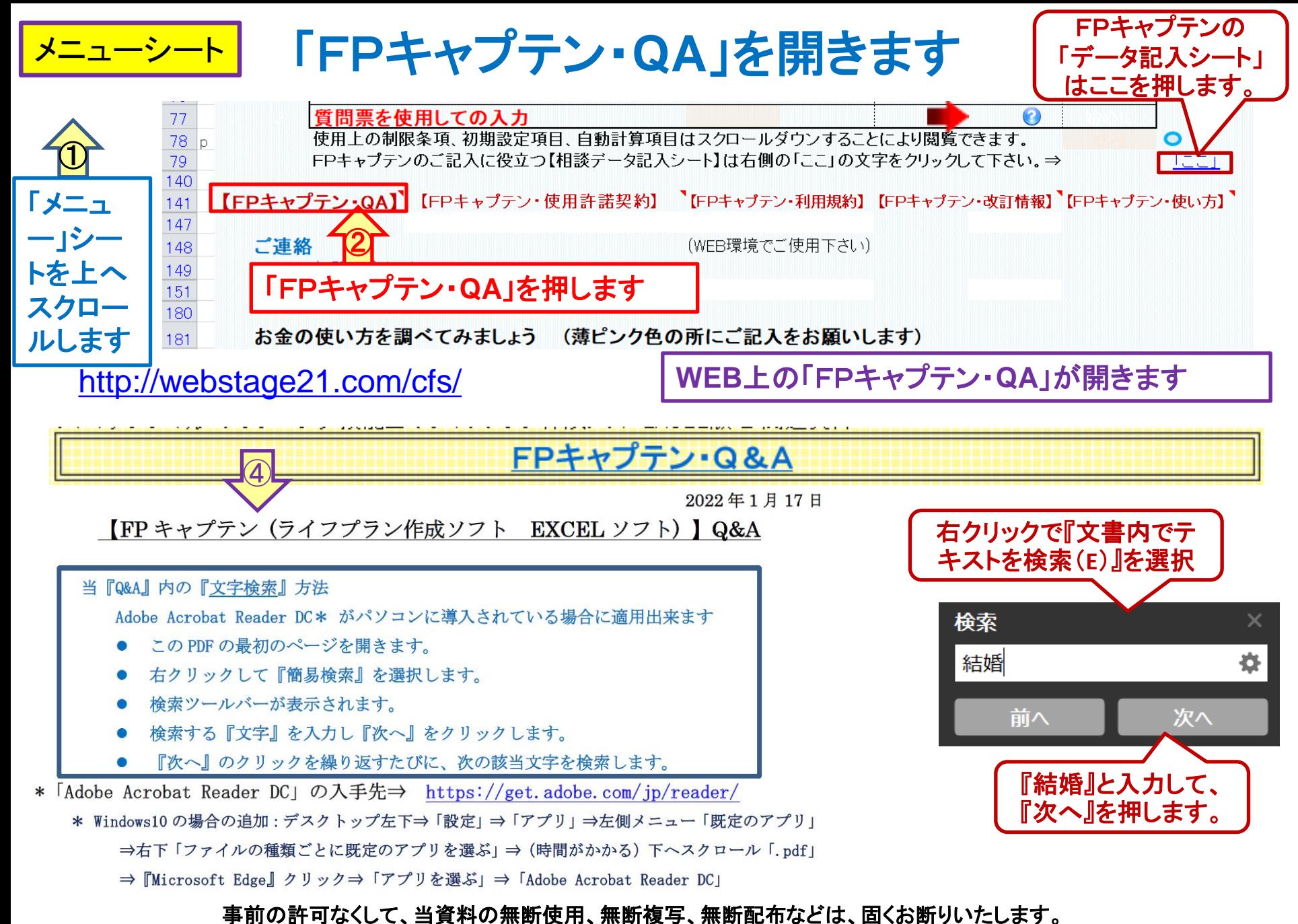

### 予め**QA**を読んでから作業に入ります

A: その他支出には、基本生活費以外の毎年発生する決められた支出の合計をJ 基本生活費と分けて入力します。 ①まず、この**QA**を読みます

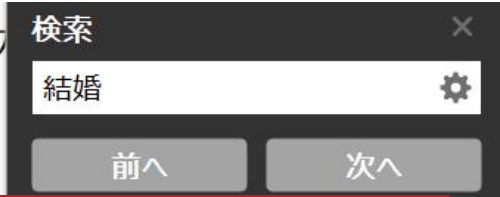

NO 017 Q: 現在独身ですが、将来の結婚後のキャッシュフロー予測ができますか?

A: 2020 年版以降では、「メニュー」シートの「質問票」のカラム M183 にある『結婚予定』を押し て下さい。 新しいシートが出来ますので分かる範囲で全てをご記述下さい。 配偶者の給料が不 明な場合は企業規模と職業の選択を行ってください。 (統計値を使用します) 将来お子様が誕 生する場合は子供の欄に誕生予定西暦年をご入力ください。 基本生活費が不明な場合はブランク にして下さい。 (この場合も統計値を使用します) 将来自宅購入予定の場合もご記入下さい。 最後に「上記ご回答をグラフに表示」黄ボタンを押します。 基準年末(通常昨年末)の情報をす べて入力します。(生活費は出来るだけ未入力(ブランク)にして統計値を使用して下さい)最初 はメニュー・シート(タブ)の「質問票を使用しての入力」の赤矢印を選択して下さい。 結婚時夫婦計は現在の預金に対して結婚の時に加算する額の計を記入しますが、分かりにくいので 2022年版以降は結婚時加算額に変更しました。 『FPキャプテン:2020年版の機能図解』 (下記 URL) にも記述されておりますのでご参照ください。

https://chicappa-webstage.ssl-lolipop.jp/cf/fpcaptain\_newfunctions\_2020edition.html

事前の許可なくして、当資料の無断使用、無断複写、無断配布などは、固くお断りいたします。

2022/7/9 All Rights Reserved by WebStage 16

②こちらの**URL**もご覧ください

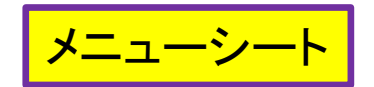

# メニューシート 例題1:『現状の収支』 の把握

### 『メニュー』シート画面を開きます

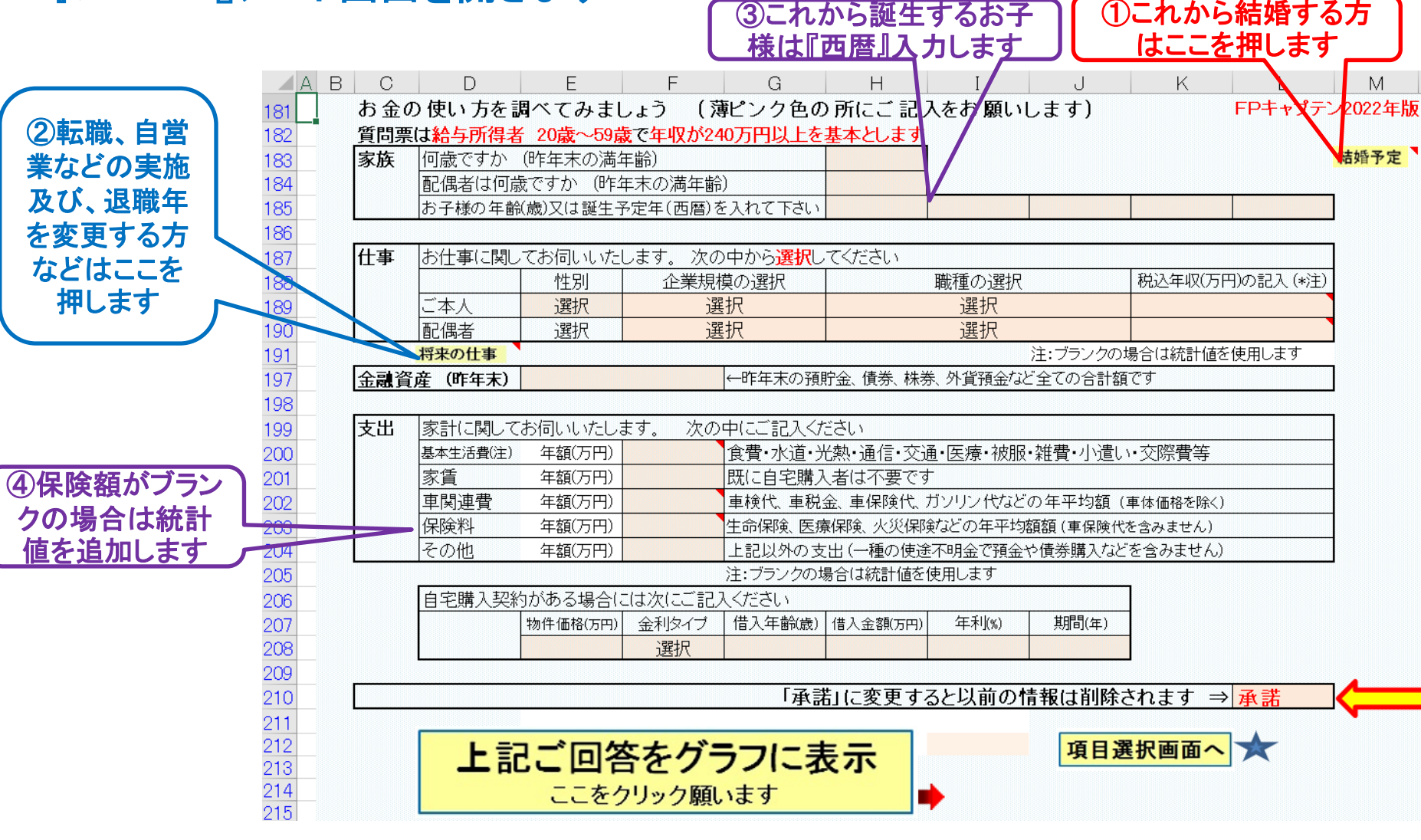

#### 事前の許可なくして、当資料の無断使用、無断複写、無断配布などは、固くお断りいたします。

2022/7/9 All Rights Reserved by WebStage 17

FPキャプテン 2022年版で説明

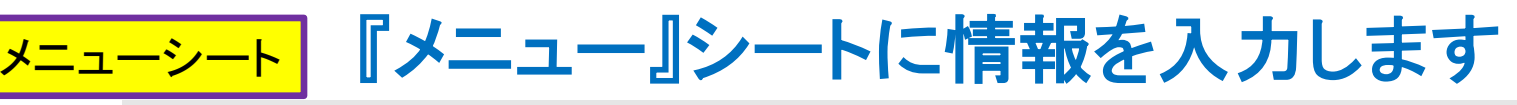

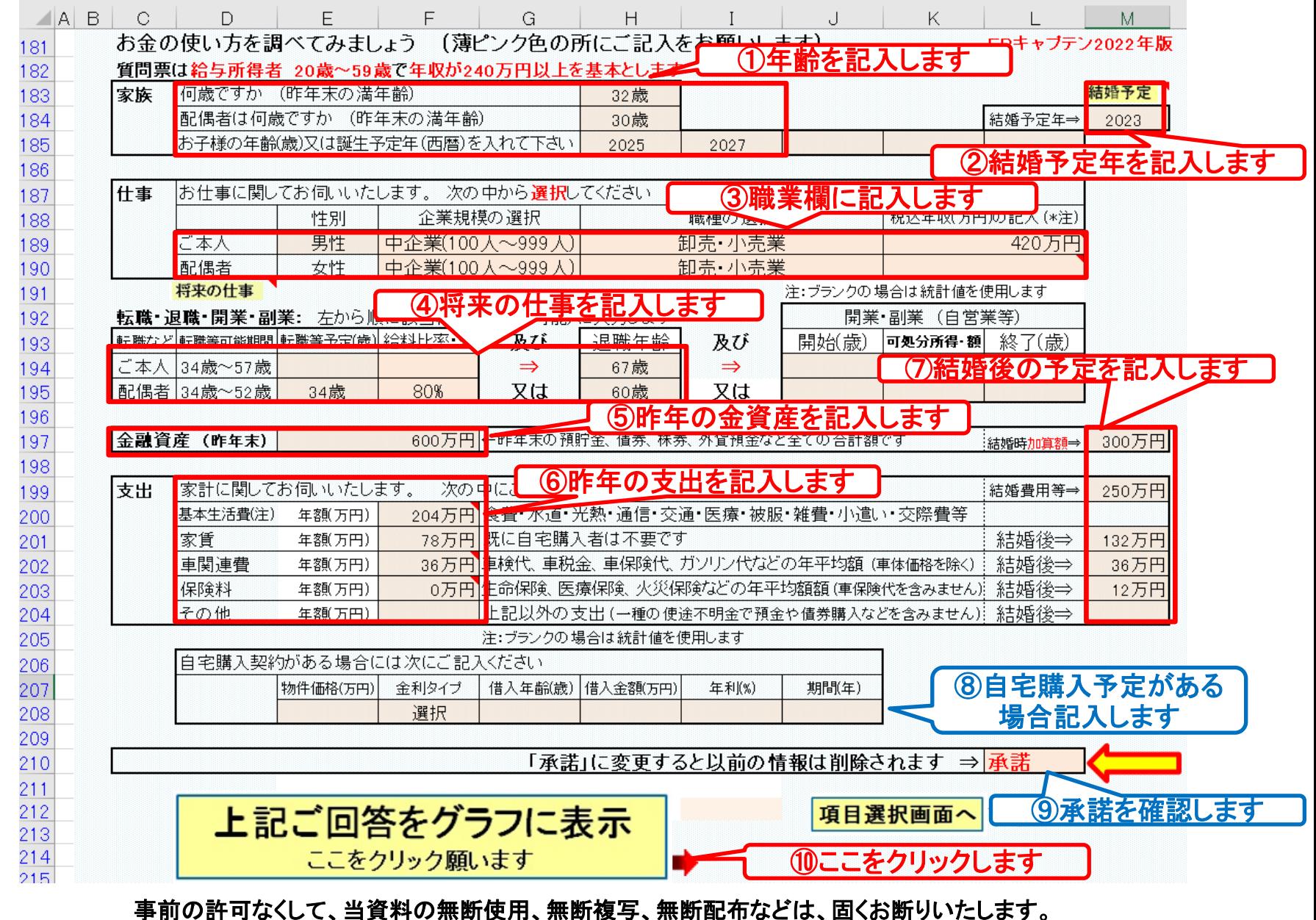

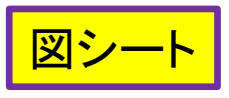

## 図(収入・支出・年間収支)が開きます

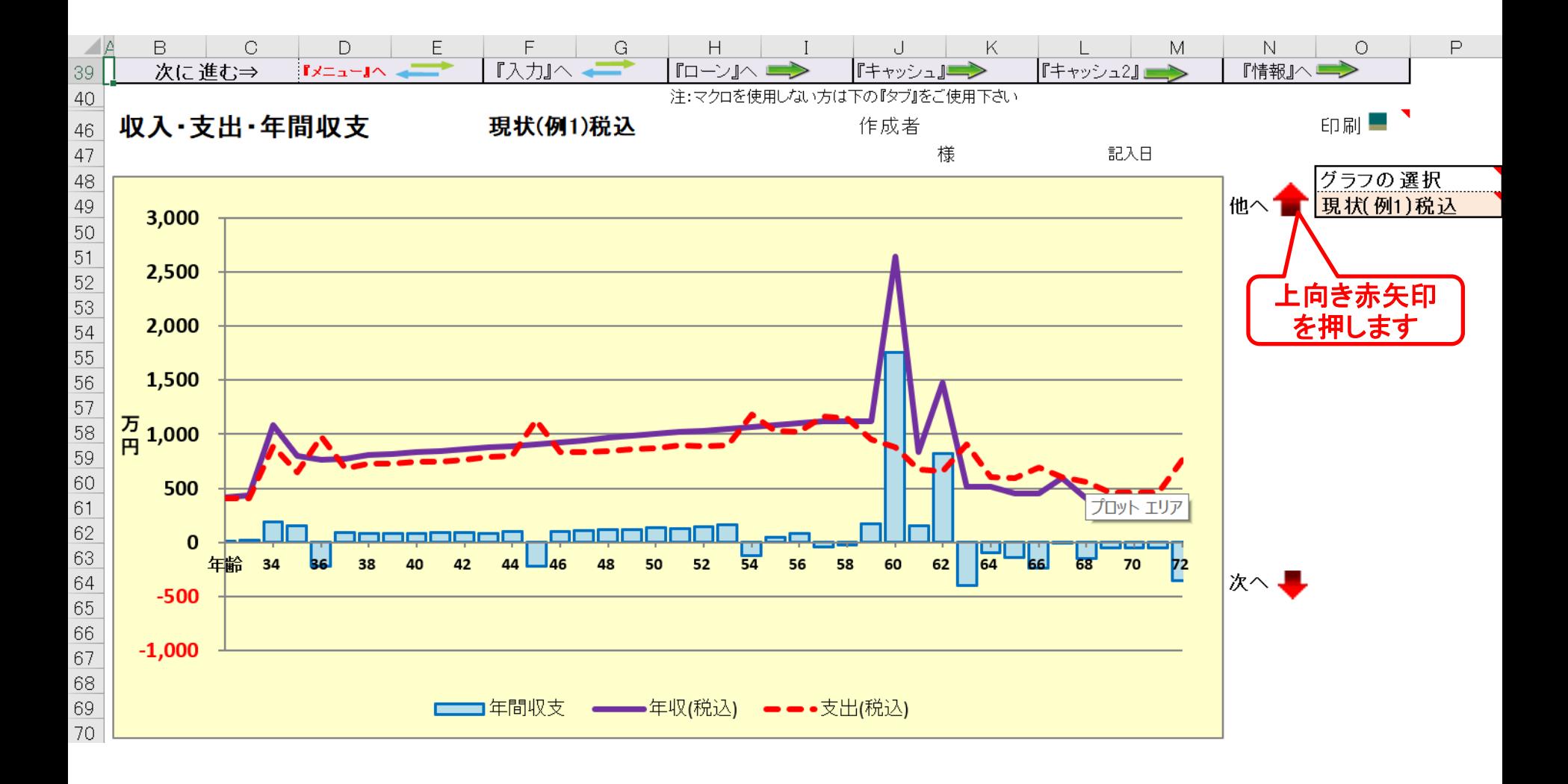

事前の許可なくして、当資料の無断使用、無断複写、無断配布などは、固くお断りいたします。

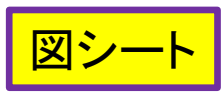

図(現状:収支と金融資産)が開きます

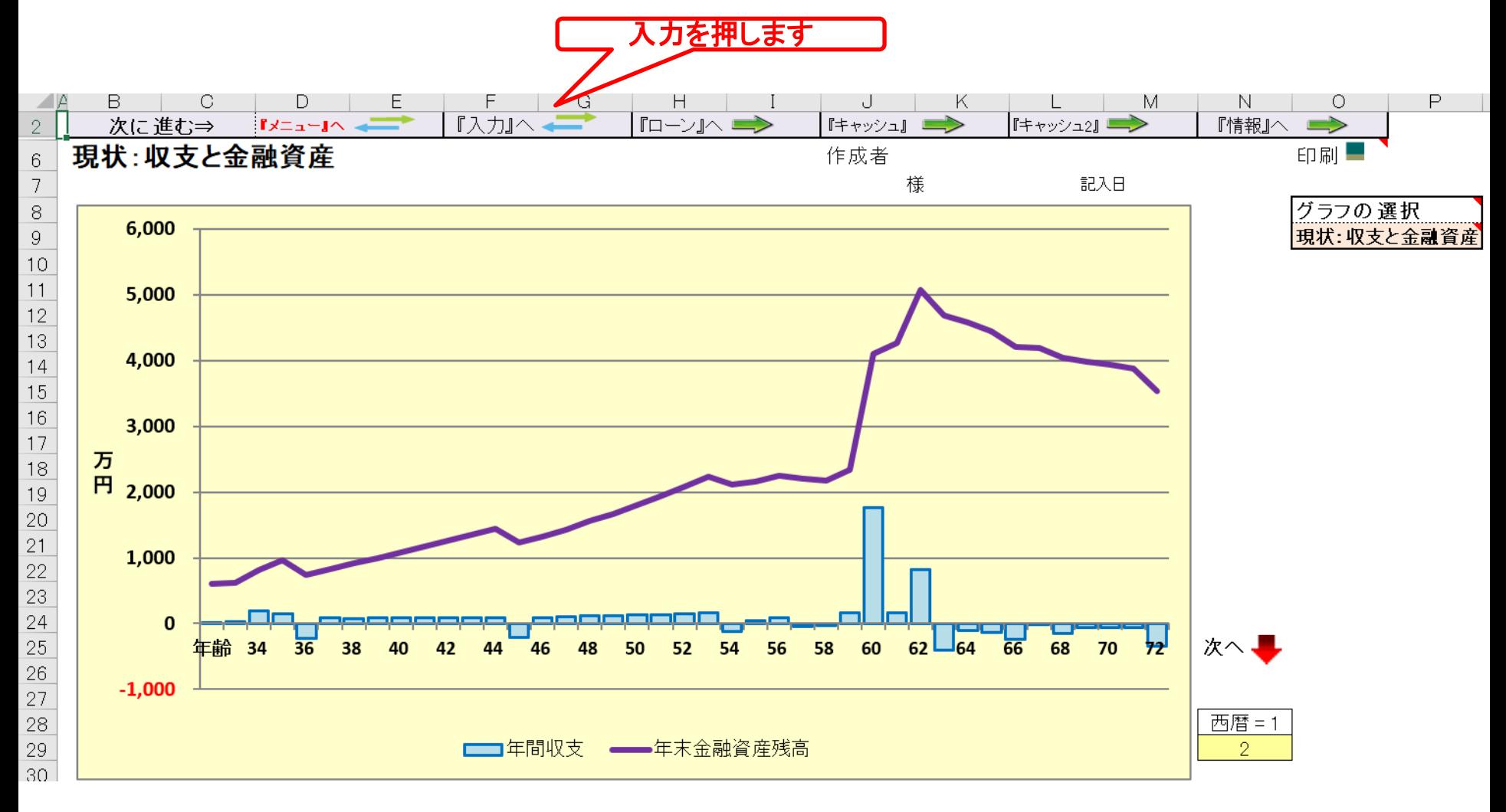

事前の許可なくして、当資料の無断使用、無断複写、無断配布などは、固くお断りいたします。

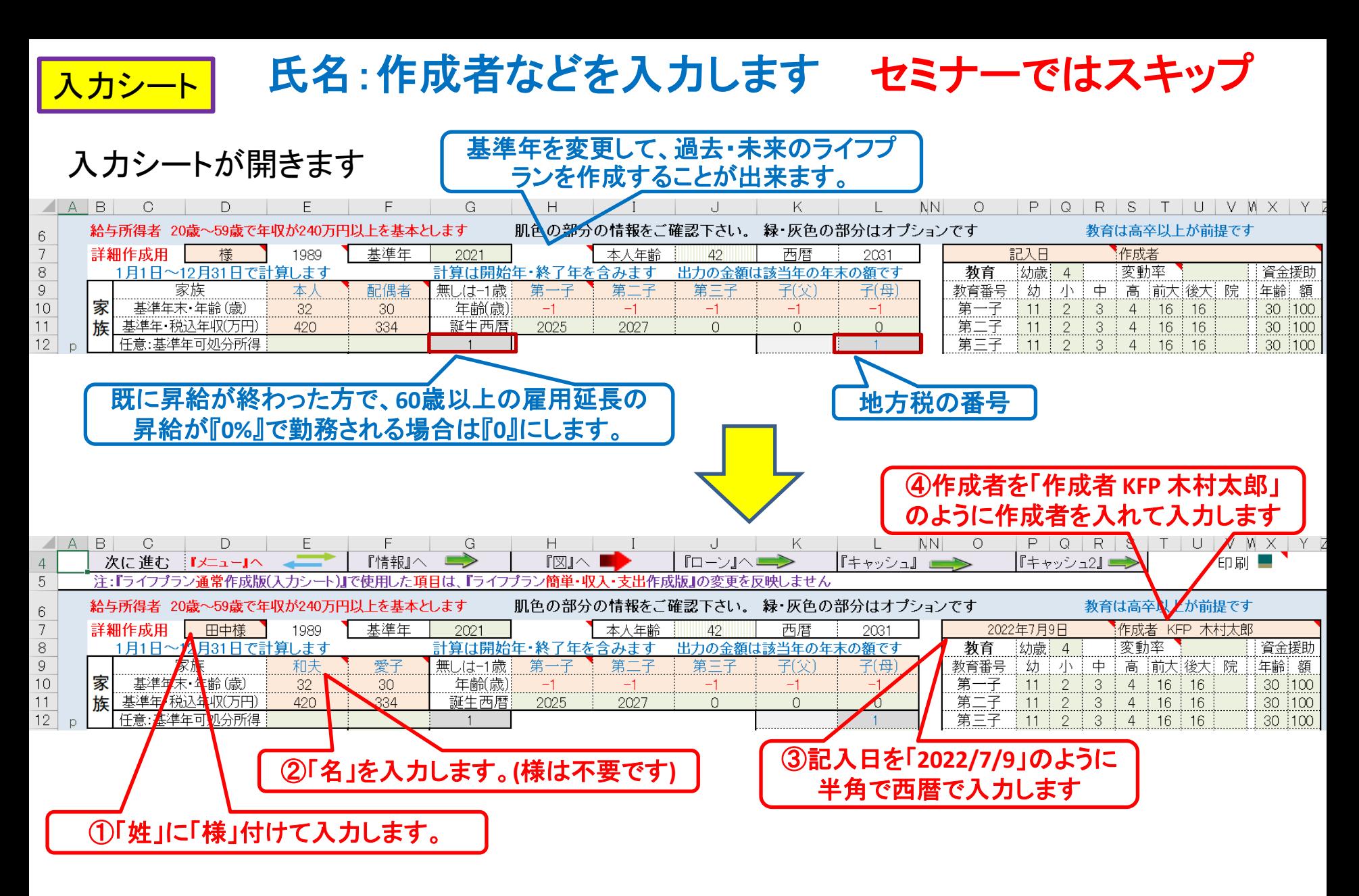

このチャートは説明の為の 『代表例』 であり、この様になるとは限りません。 皆様方におかれましては、ご自身の情報からご自身用 のチャートを作成して下さい。 事前の許可なくして、当資料の無断使用、無断複写、無断配布などは、固くお断りいたします。

# 例題2: 『確定拠出年金』

#### FPキャプテン 2022年版で説明

#### 当社では、全社員同額の確定拠出年金を使用し、退職金の代わりに 年金で受給します 本来、確定拠出年金企業型の受給額は勤務している企業から入手 するものです。 以下は概算額を知るための方法です

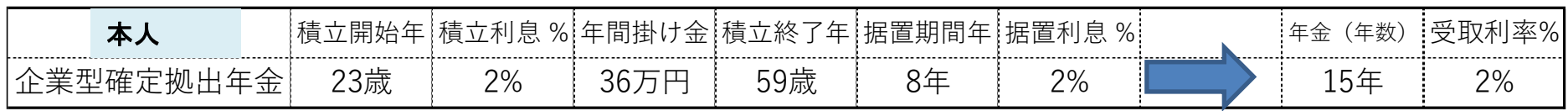

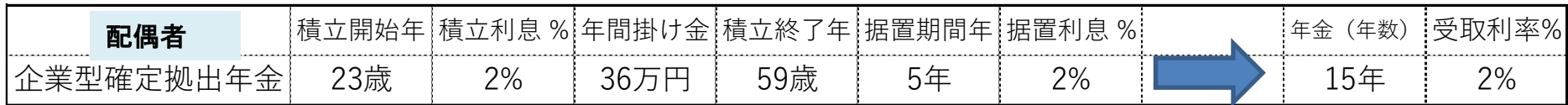

**\***注) 「確定拠出型年金」を一時金として支出する場合、前年以前**14**年内に退職金の支払いを受けた場合で、 退職金の「控除不足」が無い場合は、退職所得控除を使用できません。

注**2)** 「確定拠出型年金」の受給は早期退職をしても**60**歳以降です。今回は**65**歳から年金受給にしました。 ⇒ 最初のレジュメを修正しました

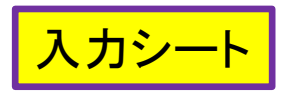

#### 入力シートを開き統計の退職金をゼロにします (確定拠出年金 及び 保育園と育休に関し) 注:「**0**」歳時から保育園に行く場

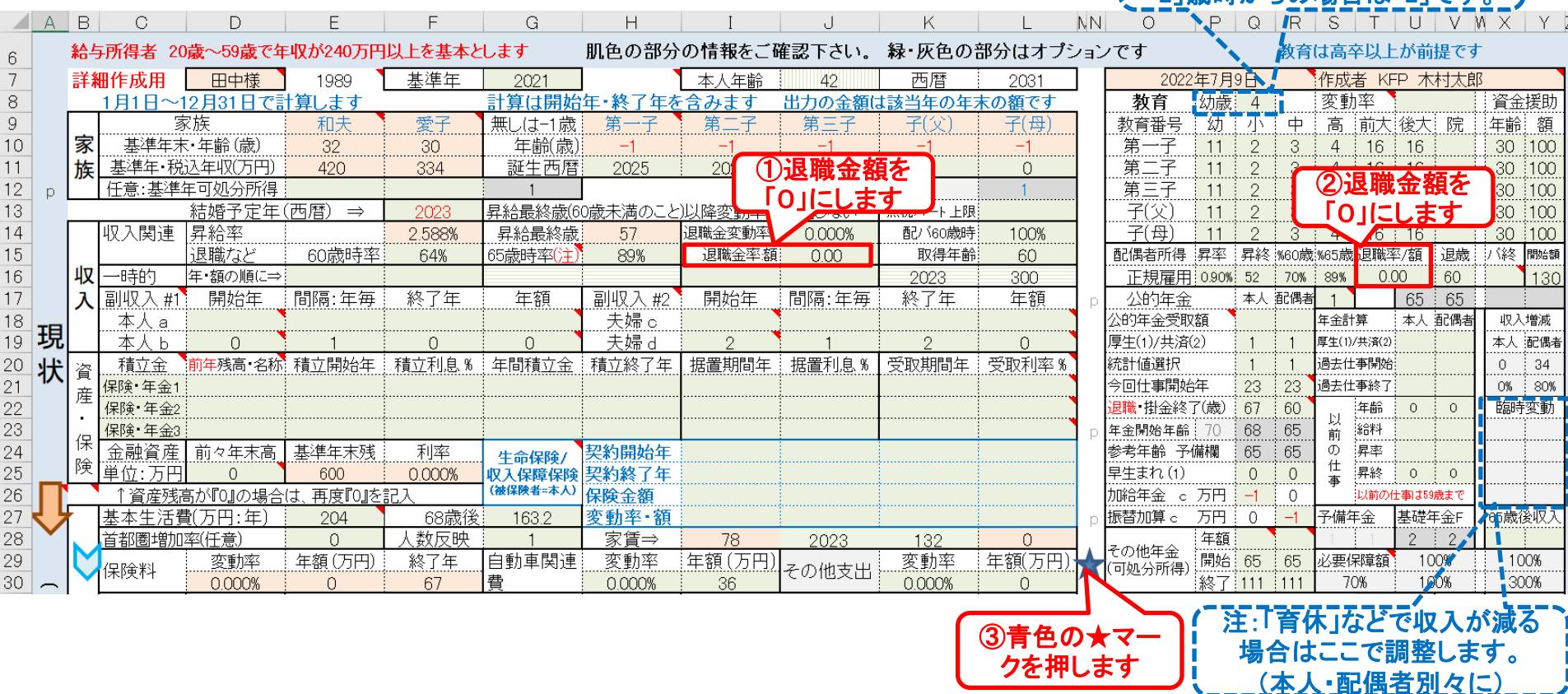

<u> 横翼 4 九(大田)へ力 情報 図 ローン キャッシュ キャッシュ2 総収支 家計簿 ダイアモンド 資産 相続 提案書</u>

このチャートは説明の為の 『代表例』 であり、この様になるとは限りません。 皆様方におかれましては、ご自身の情報からご自身用 のチャートを作成して下さい。事前の許可なくして、当資料の無断使用、無断複写、無断配布などは、固くお断りいたします。

合はここを「**0**」にします。

「**2**」歳時からの場合は「**2**」です。

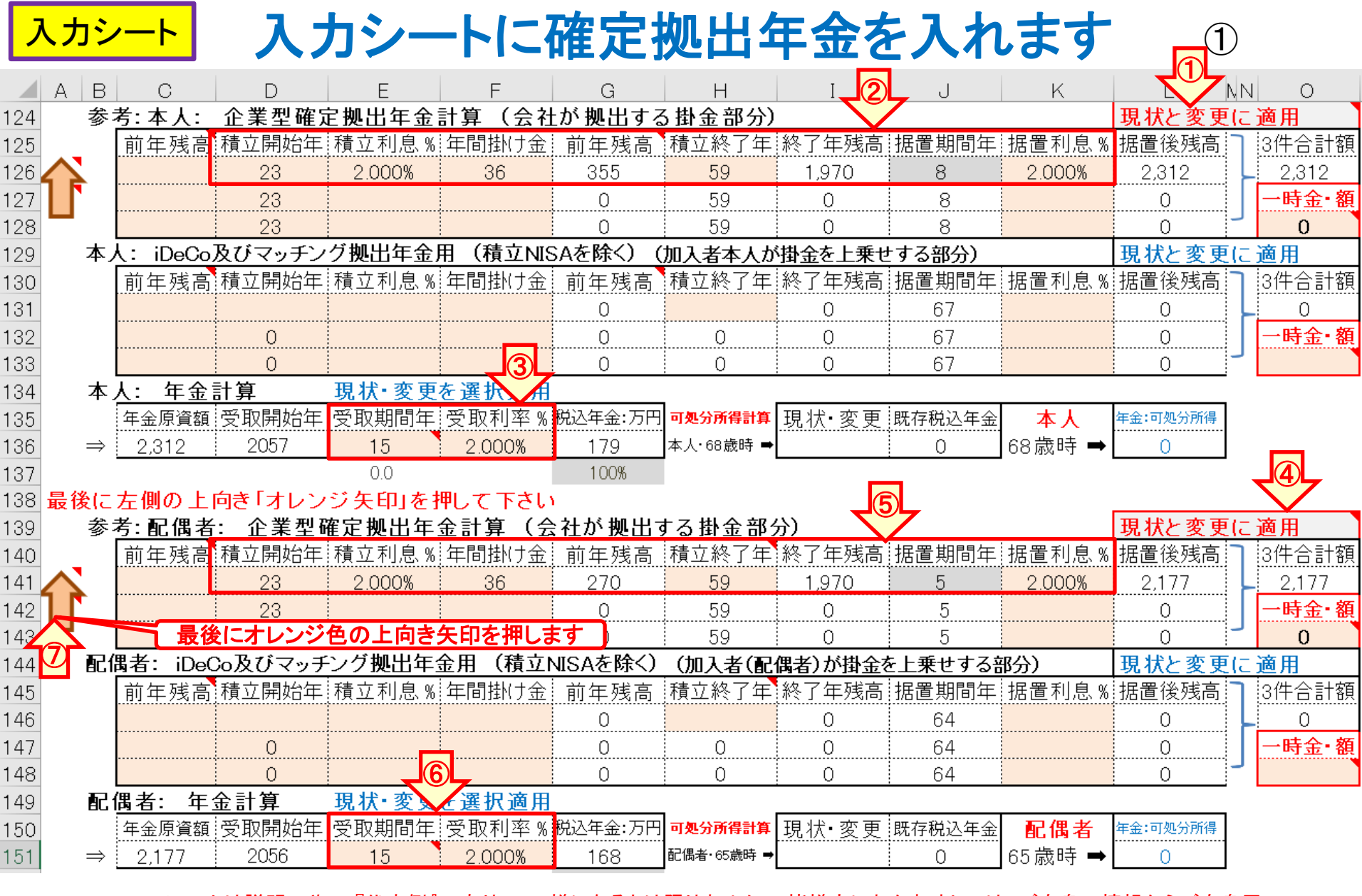

![](_page_24_Picture_24.jpeg)

 $\textcircled{1}$ 

![](_page_25_Picture_0.jpeg)

### キャッシュ:年末金融資産残高の確認

不用の行を非表示にします

![](_page_25_Picture_31.jpeg)

![](_page_26_Picture_0.jpeg)

### キャッシュ:年金の確認

不用の行を非表示にします

![](_page_26_Picture_30.jpeg)

入力を押します

![](_page_27_Picture_0.jpeg)

FPキャプテン 2022年版で説明

# お客様のご意向 車購入を先送りする。 **1000**万円貯まる**37**歳の時に自宅購入を考える ① **5000**万円の新築マンションを考える(フラット35**(B)**) ローン**4500**万円、年利**1.64%**固定、**35**年ローン

### 予め**QA**を読んでから作業に入ります (借家)

NO 061 Q: 入力シートの変更 (例2) は、入力シートの現状 (例1) をコピ

A: 原則的に入力シートの現状 (例1) をコピーします。 しかし、次のQAの項目 (住宅購入及び家

検索 (1/12)

前へ

借家

#### 18

賃などに関する項目)の場合は変更(例2)にコピー出来ませんのでご注意ください。 また、想 定通りコピーしないこともありますので、入力シートの変更(例2)の黄色のセルは正しい値か、 ご確認下さい。 注:住居の中の『金利利率変更のなかの新期間(カラム E110, G110, I110) 』は コピーしていません。 またローングループを使用し始めるとコピーしません。

NO 062 Q:比較グラフを作成するための『住宅購入時の変更』に対する注意点はありますか? 現状は 借家で、変更に於いて、借家から自宅を購入した時の注意点などがありますか?

A: 現状(例1)を変更(例2)に自動コピーしていない箇所は、『金利利率変更のなかの新期間(カラ ム E110, G110, I110) 』です。 新期間は必ず『変更』で手入力をお願いします。 次に、『現状』は借家住まいで『変更』で自宅購入する場合、『諸費用(K107)』『メンテナンス費 用 (L107)』『家賃の最終支払年 (L88)』が 2021 年版から自動コピーされます。

![](_page_28_Picture_7.jpeg)

2022/7/9 All Rights Reserved by WebStage 29 事前の許可なくして、当資料の無断使用、無断複写、無断配布などは、固くお断りいたします。

 $\times$ 

ᅕ

次へ

### 予め**QA**を読んでから作業に入ります (比較チャート)

【比較チャートを作成するには】

NO 066 Q:比較チャートの入力方法を教えて下さい。

![](_page_29_Figure_3.jpeg)

入力シートの比較

グラフ作成を押し

現状と変更の値が

違う場合に、総収

支のシートが開き

たとき、

ます

A: 2020年版以降におきましては、本ソフトの入力シート(タブ)の左下の下向きオレンジ色矢印を押 もし、現状(例1)と変更(例2)のそれぞれの総収支額が同額の場合は、比較作成用の変 します。 総収支額が異なる場合は、『総収支』シート・タブが開きますので、 更(例2)シートが開きます。 変更(例2)の違い箇所をご確認下さい。 該当シートに対応する変更(例2)項目に比較したい情報を 入力します。「図」、「ローン」及び「キャッシュ2」を見ることで比較が現れます。  $\mathbb{F}$ FP $\pm$ + プテン:2020年版の機能図解』(下記URL)にも記述されておりますのでご参照ください。 https://chicappa-webstage.ssl-lolipop.jp/cf/fpcaptain newfunctions 2020edition.html なお、2019年版までは、現状(例1)と変更(例2)のそれぞれの総収支額の自動比較を行っておりま よって、比較チャートを作成する前に、「総収支」シート・タブを開き、総可処分所得の せん。 現状と変更、及び総支出の現状と変更がそれぞれ同額になっているかをご確認ください。 同額で ない場合は比較チャートを作成する前に同額になるよう収入・支出などを修正願います。

NO 067 Q:比較チャートの入力方法で現状(例1)に入力した情報が、変更(例2)の該当項目に反映しな い場合があります。たせですか?

A: 入力の項の Q&A『比較グラフを作成するための『住宅購入時の変更』に対する注意点はあります か?』を参考にして下さい。 原則的には入力シート(タブ)で現状(例1)に入力された項目は入力 シート(タブ)の変更(例2)にコピーしますが、コピーされていない場合があります。 現状 (例1) を変更 (例2) に自動コピーしていない箇所は、『金利利率変更のなかの新期間(カラム E110, G110, この為、比較チャートを作成する前に『総収支』シート(タブ)を開いて、それぞ  $1110$ ) 』です。 れの現状と変更が同じかを確認願います。 もし違う場合は、入力シート(タブ)の変更(例 2)で修 正して下さい。 またローングループを使用し始めるとコピーしません。

事前の許可なくして、当資料の無断使用、無断複写、無断配布などは、固くお断りいたします。

![](_page_30_Picture_0.jpeg)

### 入力シート(変更)を開きに自宅購入等を入れる

![](_page_30_Figure_2.jpeg)

![](_page_30_Picture_67.jpeg)

このチャートは説明の為の 『代表例』 であり、この様になるとは限りません。 皆様方におかれましては、ご自身の情報からご自身用 のチャートを作成して下さい。事前の許可なくして、当資料の無断使用、無断複写、無断配布などは、固くお断りいたします。

![](_page_31_Picture_0.jpeg)

# 図<sup>シート</sup> 図 (現状:収支と金融資産)が開きます

![](_page_31_Figure_2.jpeg)

事前の許可なくして、当資料の無断使用、無断複写、無断配布などは、固くお断りいたします。

![](_page_32_Figure_0.jpeg)

事前の許可なくして、当資料の無断使用、無断複写、無断配布などは、固くお断りいたします。

![](_page_33_Picture_0.jpeg)

### キャッシュ2:年末金融資産残高の確認

#### 「最後に人力の矢印を押します」

![](_page_33_Picture_32.jpeg)

# 例題4: 『FPの提案 #1』

FPキャプテン 2022年版で説明

### **FP**の提案 **(**収入を増やして支出を抑える**)**

**1.** 自宅を**4000**万円の中古マンション購入に変更する

(フラット35**(B)**)ローン**3600**万円、年利**1.64%**固定、**35**年ローン

- **2.** 車の購入期間を**11**年にする
- **3.** 配偶者が**60**歳**(**本人**62**歳**)**~**64**歳パート(年収**100**万円)
- **4.** 積立**NISA 42**歳~**54**歳 年**40**万円 利率**2% 55**歳払出 **(2031**年**)**~**(2043**年**)**
- **5. 55**歳時にローンを**500**万円繰上返済(手数料**3**万円)

![](_page_35_Picture_0.jpeg)

### 入力シート(変更)を開きに自宅(中古)購入等を入れる **FP**の提案**#1**の適用 ①

![](_page_35_Picture_65.jpeg)

![](_page_36_Picture_0.jpeg)

## 入力シート(変更)を開きにパートと積立NISA等を入れる

**FPの提案#1の適用 ② □ ◎最後に図の赤矢印を押す** 

![](_page_36_Picture_59.jpeg)

![](_page_37_Picture_0.jpeg)

### 図(変更:収支と金融資産)が開きます **FP**の提案**#1**の適用

![](_page_37_Figure_2.jpeg)

⇒ ギリギリですが何とか持ちこたえます。 追加のFPの提案が必要です。

事前の許可なくして、当資料の無断使用、無断複写、無断配布などは、固くお断りいたします。

![](_page_38_Picture_0.jpeg)

**FP**の提案**#1**の適用

![](_page_38_Figure_2.jpeg)

FPの提案#1ではギリギリですが何とか持ちこたえます。 追加のFPの提案が必要です。

事前の許可なくして、当資料の無断使用、無断複写、無断配布などは、固くお断りいたします。

# 例題5: 『FPの提案 #2』 追加の対策

FPキャプテン 2022年版で説明

# **FP**の提案**F2 (**収入を増やして支出を抑える**) 1.** 自宅を**3500**万円の中古マンション購入に変更する ローン**3100**万円、年利**1.64%**固定、**35**年ローン **2.** 車の購入期間を**13**年にする **3.** 子供の大学進学に貸与奨学金を活用する 各自: **5**万円**/**月 **x 4**年

![](_page_40_Picture_0.jpeg)

### **FP**の提案の適用 ② (①に追加)

## 入力シート(変更)を開きにFPの提案追加を入れる

- 自宅購入価格を3500万円に減額
- 車の買い替え頻度を13年にする
- 子供の大学進学資金に貸与奨学金を活用する

![](_page_40_Picture_6.jpeg)

![](_page_40_Figure_7.jpeg)

このチャートは説明の為の 『代表例』 であり、この様になるとは限りません。 皆様方におかれましては、ご自身の情報からご自身用 のチャートを作成して下さい。事前の許可なくして、当資料の無断使用、無断複写、無断配布などは、固くお断りいたします。

⑤最後に図の矢印を押す

![](_page_41_Picture_0.jpeg)

### 図(変更:収支と金融資産)が開きます **FP**の提案の適用 ② (①に追加)

![](_page_41_Figure_2.jpeg)

事前の許可なくして、当資料の無断使用、無断複写、無断配布などは、固くお断りいたします。

![](_page_42_Picture_0.jpeg)

### 図(一括比較)が開きます **FP**の提案の適用 ② (①に追加)

![](_page_42_Figure_2.jpeg)

事前の許可なくして、当資料の無断使用、無断複写、無断配布などは、固くお断りいたします。

![](_page_43_Figure_0.jpeg)

事前の許可なくして、当資料の無断使用、無断複写、無断配布などは、固くお断りいたします。

![](_page_44_Figure_0.jpeg)

事前の許可なくして、当資料の無断使用、無断複写、無断配布などは、固くお断りいたします。

![](_page_45_Picture_29.jpeg)

#### 2022/7/9 All Rights Reserved by WebStage 46

FPの提案の適用

 $\triangle$  B **AB** AC AD. **AE** AF.  $AG$ E AA  $\Box$ W Χ Ζ 行列番号  $\overline{2}$ 次に進む⇒『資産』へ  $\mathbb{R}$   $\times$   $\mathbb{R}$   $\rightarrow$   $\mathbb{R}$   $\sim$ 『入力』へ 『図』へ 『総収支』へ 『キャッシュ 『ローン』へ  $\rightarrow$  $\rightarrow$ 変更 (例2:Input2) 変更のキャ 3 経過年数 其進玍⇒  $14$ 15 16  $17$  $18$ 19  $\overline{20}$ 21  $\overline{22}$ 23 24 25 26  $\overline{27}$  $\overline{4}$ ---------<br>2037 2041 5 |西暦 2035 2036 2038 2039  $2040$ 2042 2043 2044 2045 2046 2047 2048 家族 夫婦予定 重  $6\,$ ライフイベント 子供予定 ---------<br>1子中  $\overline{7}$ 2子中 1子高 2子高 1子文 2子文  $\overline{50}$  $\overline{53}$ 和夫様  $\overline{48}$  $49$  $\overline{52}$  $\overline{54}$  $\overline{55}$ ┆本⋏ 46 47 51 56 57 58 59 8 .....<br>45 .......<br>46 ......<br>47 -.....<br>49 -....<br>50 -....<br>51 52 53 55 ......<br>56 57 愛子様 配偶者  $44$ 48 54  $9$ 齢 いない時は-1 第一子  $\overline{12}$  $\overline{13}$  $\overline{14}$ .....<br>15  $\overline{16}$  $\overline{17}$  $\overline{18}$  $\overline{19}$  $\overline{22}$  $\overline{23}$  $10<sup>°</sup>$  $11$ 20 21  $10$ いない時は-1 筆 三子 g ğ  $10$  $11$ 12  $13$  $14$ 15 16 17 18 19 20. 21  $11$ 16 폮 参考: 和夫様 税込予測 601 617 633 649 666 683 701 719 738 757 777 797 797 797 想  $17$ 参考: :愛子様 税込予測 303 305 311 314 316 319 322 325 325 325 325 325 308 值 18 参老: 浪職金 税込予測  $\circ$  $\circ$  :  $\overline{0}$  $\Omega$  $\Omega$  $\circ$  $\circ$  :  $\Omega$  $\Omega$  $\overline{0}$  $\circ$  $\circ$  $\circ$ 可処分所得 459  $515$ 527 539 552 564 578 591 591 591 闲庆様 2.588% 470 480 492 503 19 242 255  $255$  $255$  $255$ 255 可処分所得 愛子様 238 240 244 246 248 251 253 255 20 0.895% 収河処分所得 21 退職金  $\circ$  $\circ$  $\circ$  $\circ$  $\circ$ 0  $\circ$  $\circ$  $\circ$ 0.000% 0 0  $\circ$ 0  $\circ$ ö ö ö  $\circ$  $\circ$  $\circ$ ö  $\Omega$  $\circ$  $\circ$ 22 :o −ン借入金  $\circ$  $\circ$ ö ö ö ö 23  $\overline{2}$ 福顺入:企年金:一時的:注  $\circ$  $\overline{0}$  $\overline{0}$ 0.  $\circ$  $\overline{0}$  $\overline{0}$ 0  $\circ$ 0.000%  $\overline{24}$  $\overline{24}$ 24 24 24 24 12  $12$  $\overline{0}$ 593  $\circ$ 24 その他ローン控除:個年金:注 0.000% 0 0 取入合計2 (可処分所得) 25 846 721 747 760 773 787 789 804 806 1.412 832 846 846 734  $343$ 基本生活費  $381$  $381$  $381$  $381$ 381 381 381  $381$ 381  $381$  $\overline{381}$  $381$  $381$ 26 0.000% 住居費 (ローン以外)  $135$  $\overline{35}$  $\overline{35}$  $\overline{35}$  $\overline{35}$  $\overline{35}$  $\overline{35}$  $\overline{35}$  $\overline{35}$  $\overline{35}$  $235$  $\overline{35}$  $\overline{35}$ 27 0.000% 28 64 81 81 98 83 83 68 151 128 212 189 |教育費 64 64 0.000% .....<br>12 ------<br>12 29 保険料  $12$  $12$ 12  $12$  $12$  $\overline{12}$  $\overline{12}$  $12$  $12$  $12$  $12$ 0.000% 支自動車関連費  $\overline{36}$  $36$  $\overline{36}$ 36  $\overline{36}$ 336  $\overline{36}$  $\overline{36}$  $\overline{36}$  $\overline{36}$  $\overline{36}$  $\overline{36}$ 30 0.000% 36 出  $\bullet$  $\circ$  $\overline{0}$  $\circ$  $\overline{0}$  $\circ$  $\circ$  $\overline{0}$  $\overline{0}$  $\overline{0}$  $\mathsf O$  $\mathbf 0$  $\mathbf 0$ 31 一時的支出 0.000% 32 2 その他支出・年金積立 40 40 40 40 40  $\overline{O}$ 3 0.000% 40 40  $40$ 40 0 0 615 33 支出小計2 668 568 568 585 585 601 886 586 572 795 676 653 521 ニーン返済代+諸費用  $\overline{81}$  $\overline{81}$  $\overline{81}$ 116 116 116 116 116 116 116 616 34 116 116 35 |使途不明金2  $\bullet$  $\overline{O}$  $\overline{0}$  $\overline{0}$  $\circ$  $\mathbf 0$  $\bullet$  $\circ$  $\circ$  $\circ$  $\circ$  $\circ$ 0 0.000% 36 支出合計2 785 685 685 701 701 718 1.003 703 688 1.232 876 757 734 602 244 37 年間収支2 586  $-63$ 49 : 62 59 72. 69  $-214$ 101 118 181  $-44$ 89  $112$ 555  $\overline{725}$ 753 872  $.210$  $-455$ 604 666 797 866 653  $.053$ 1.009  $.098$ 38 年末金融資産残高2  $600$ 0.000% ローン残高2 (年末) 2.068 985  $.900$  $.814$ 947 881 39 2.387 2.309 2.230 2.150 727  $.638$  $.075$  $012$ 40 41 児童手当受給額+すまい給付金 万円 24 24 24 24 24 24  $12$ 12  $\Omega$  $\circ$  $\Omega$ 0  $\circ$  $\circ$ 統計1 ... 情報 総収支 資産 相続 係数 キャッシュ キャッシュ2 提案書  $x_{-1}$ 入力 図 ローン 家計簿 ダイアモンド  $\blacktriangleleft$ 

325

 $\circ$ 

 $\circ$ 

0

 $\circ$ 

 $\circ$ 

 $\overline{35}$ 

94

 $12$ 

 $\overline{36}$ 

 $\circ$ 

 $\circ$ 

 $\overline{81}$ 

 $\circ$ 

FPの提案の適用

![](_page_47_Picture_24.jpeg)

# 例題6: 「消費者物価指数」上昇に備えて

#### 報道資料

![](_page_48_Picture_2.jpeg)

**Ministry of Internal Affairs<br>and Communications** MIC

令和 4年 4月 22日

- 2020年基準 消 費 者 物 価 指 数
- 全 国 2022年(令和4年)3月分及び2021年度(令和3年度)平均
- 2022年(令和4年) 3月分 ⊚ 概 況
	- (1) 総合指数は2020年を100として101.1 前年同月比は1.2%の上昇 前月比 (季節調整値)は0.4%の上昇
	- (2) 生鮮食品を除く総合指数は100.9 前年同月比は0.8%の上昇 前月比 (季節調整値)は0.4%の上昇
	- (3) 生鮮食品及びエネルギーを除く総合指数は99.5 前年同月比は0.7%の下落 前月比 (季節調整値)は0.2%の上昇

### ⇒ 支出の変動率を幾何平均**0.3%**とする **(**累乗で効きます**)**

### 支出変動率の一括適用

A: 本ソフトの入力シート(タブ)上の「副収入#1」「副収入#2」、「支出」 す。 また、終了は年末です。 「副収入#1」は本人に帰属する収 時に収入に含みません。 「副収入#2」は本人および配偶者の収入 を計算する時、相続後の配偶者の収入として計算します。

![](_page_49_Picture_2.jpeg)

NO 047 Q: 変動率はどの様に記述するのですか? また、支出の変動率を一括適用する方法はありま (支出変動率を一気に適用) すか?

A: 支出の変動率は終身適用になります。変動率は今後の景気上昇などを予測して記述します。 分からない場合はゼロを入れてください。支出に適用する場合は収入側も考慮して下さい。 支出の変動率の一括適用方法は次になります。 (使涂不明金を除く) 教育欄の『変動率』の文字をクリックしますと、『教育』の変動率(0 以上)を支出4か所(『保険 料』『変動率』『その他支出』『基本生活費』)のうちの『0』の箇所にコピーします。『FPキャプテ ン:2020年版の機能図解』(下記 URL)にも記述されておりますのでご参照ください。 https://chicappa-webstage.ssl-lolipop.jp/cf/fpcaptain\_newfunctions\_2020edition.html 注:過去の物価上昇などを参考にして、平均『変動率』を求める場合は、幾何平均(相乗平均) ゅ 用います。単なる算術平均では正しくありません。

①まず、この**QA**を読みます ②こちらの**URL**もご覧ください

2022/7/9 All Rights Reserved by WebStage 50 事前の許可なくして、当資料の無断使用、無断複写、無断配布などは、固くお断りいたします。

![](_page_50_Picture_0.jpeg)

## 支出の変動率を『**0.3**』**%**にする

![](_page_50_Picture_205.jpeg)

#### 支出関連(赤の四角)は自動的に変わります → → 収入関連(青の四角)は変わりません

**◎ 『大学』ナ『◎ 大夫人物』大夫】** ● ● 『◇ 『● ● 』 7 ムナナ

FPキャプテン 2022年版使用

![](_page_50_Figure_5.jpeg)

事前の許可なくして、当資料の無断使用、無断複写、無断配布などは、固くお断りいたします。

![](_page_51_Figure_0.jpeg)

事前の許可なくして、当資料の無断使用、無断複写、無断配布などは、固くお断りいたします。

### キャッシュ2:年末金融資産残高の確認

**FP**の提案の適用 ② (①に追加) 支出変動率:**0.3%**

七へ フクロール

#### 不用の行を非表示にします

![](_page_52_Picture_37.jpeg)

支出変動率:**0.3%**

ナヘフクロー

![](_page_53_Picture_32.jpeg)

#### キャッシュ2:年末金融資産残高の確認 FPの提案の適用 2 (①に追加) 支出変動率:**0.3%**

![](_page_54_Picture_26.jpeg)

# ご清聴ありがとうございました

ユーザー講師紹介 (FPキャプテン・セミナー)

講師: 中原 潔様 (ユーザー講師)

内容: 老齢(基礎・厚生)年金の色々な相談に関して

日時: 2022年9月3日(土) 10:00~12:00

来年も講師を募集します

講師募集 (2023年) (FPキャプテン・セミナー)

FPキャプテンユーザーの皆様から体験談や日頃使用しているFPキャプテ ンの使い方などを紹介して下さる方を講師として募集します。

✓資格:2023年版まで継続購入(3年以上)されている方

✓場所:Zoom オンラインを主とします。

コロナ感染状況が下火になった場合、KFP教室も併用いたします。

✓募集人員: 一人

✓説明資料: 2023年版をご使用ください。

なお、作成中に発生するFPキャプテンのご質問には岩崎がお答えいたします。 ✓謝金があります。

事前の許可なくして、当資料の無断使用、無断複写、無断配布などは、固くお断りいたします。

![](_page_57_Picture_0.jpeg)

### 入力方法に関しましては次のセミナーをご参照ください(**2022**年版)

**2021**年**7**月**3**[日のセミナーです。](https://chicappa-webstage.ssl-lolipop.jp/cf/fpcaptain_seminar.html)

- **P36** 入力の説明
- **P40** 統計値の退職金率(額)をゼロにする 積立**NISA**の入れ方
- **P42** 本人: 確定拠出年金企業型(**DC**)の入れ方 配偶者: 確定拠出年金個人型(**iDeCo** と **iDeCo+**)の入れ方

![](_page_57_Picture_6.jpeg)

積立NISA & NISAなどは次の『資産・保険』の項を使用します

![](_page_57_Picture_96.jpeg)

![](_page_58_Picture_0.jpeg)

![](_page_58_Picture_1.jpeg)

#### 本人の場合: 『企業型確定拠出年金』だけの場合、通常の退職金額を消去します

![](_page_58_Picture_200.jpeg)

#### 本人の場合: 右側の『★』のマークを押して、確定拠出年金の入力に進みます

![](_page_58_Figure_5.jpeg)

#### 本人の場合: 上段が企業型(DC)で下段が個人型(iDeCo)です。

![](_page_58_Figure_7.jpeg)

のチャートを作成して下さい事前の許可なくして、当資料の無断使用、無断複写、無断配布などは、固くお断りいたします。

![](_page_59_Picture_0.jpeg)

![](_page_59_Picture_1.jpeg)

配偶者の場合: 『企業型確定拠出年金』だけの場合、通常の退職金額を消去します

![](_page_59_Figure_3.jpeg)

#### 配偶者の場合: 右側の『★』のマークを押して、確定拠出年金の入力に進みます

![](_page_59_Figure_5.jpeg)

All Right Reserved by webstage 2022/3/5 60

![](_page_60_Picture_0.jpeg)

![](_page_60_Picture_1.jpeg)

![](_page_60_Figure_2.jpeg)

![](_page_61_Figure_0.jpeg)

このチャートは説明の為の 『代表例』 であり、この様になるとは限りません。 皆様方におかれましては、ご自身の情報からご自身用 のチャートを作成して下さい。事前の許可なくして、当資料の無断使用、無断複写、無断配布などは、固くお断りいたします。

All Right Reserved by webstage 2022/3/5 62

# 先頭に適切な名前を挿入します

<span id="page-62-0"></span>![](_page_62_Figure_1.jpeg)

のチャートを作成して下さい。事前の許可なくして、当資料の無断使用、無断複写、無断配布などは、固くお断りいたします。

![](_page_63_Picture_0.jpeg)

#### マクロを有効にする

![](_page_63_Picture_85.jpeg)

### インターネットからのファイル入手に関して**(2/2)** ダウンロードした「FPキャプテン」を「ダブルクリック」で開いた後

#### 下記のセキュリティの警告が出た場合には『コンテンツの有効化』を押してください

![](_page_64_Figure_2.jpeg)

#### 下記のセキュリティの警告が出た場合には『はい』を押してください

![](_page_64_Picture_72.jpeg)

来断板与、無断配布などは、固くね断りいたします。